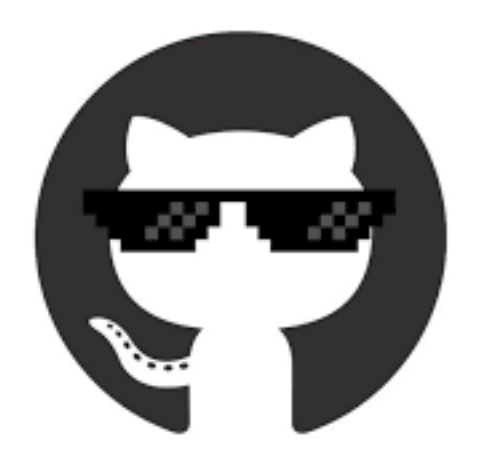

Work efficiently, stay organized, collaborate, and achieve your dreams with

## GitHub and version control

Snow Naing PUBS 2018

Adapted from Alison Maxwell, Bootcamp 2018

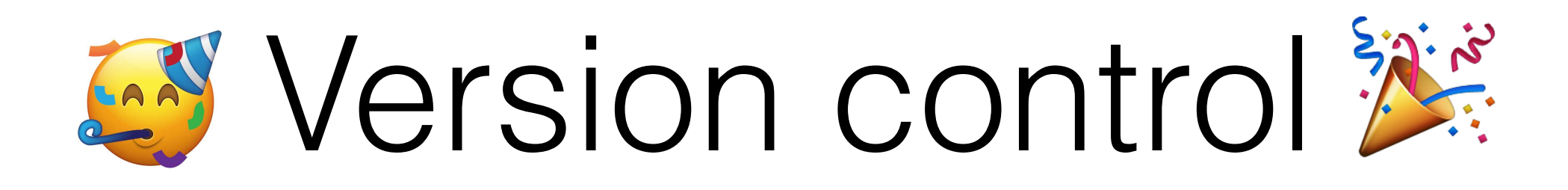

- Experiment without interfering with working code
- Find when a bug arose in your code
- Maintain multiple versions of script
- Revert back to a working version of code after ruining it

# GitHub: What and why

- Git: remote Version Control System (VCS)
- The Hub: a place to store your work, network, and collaborate
- Repositories ("repos") for organization
- Command-line and GUI interfaces

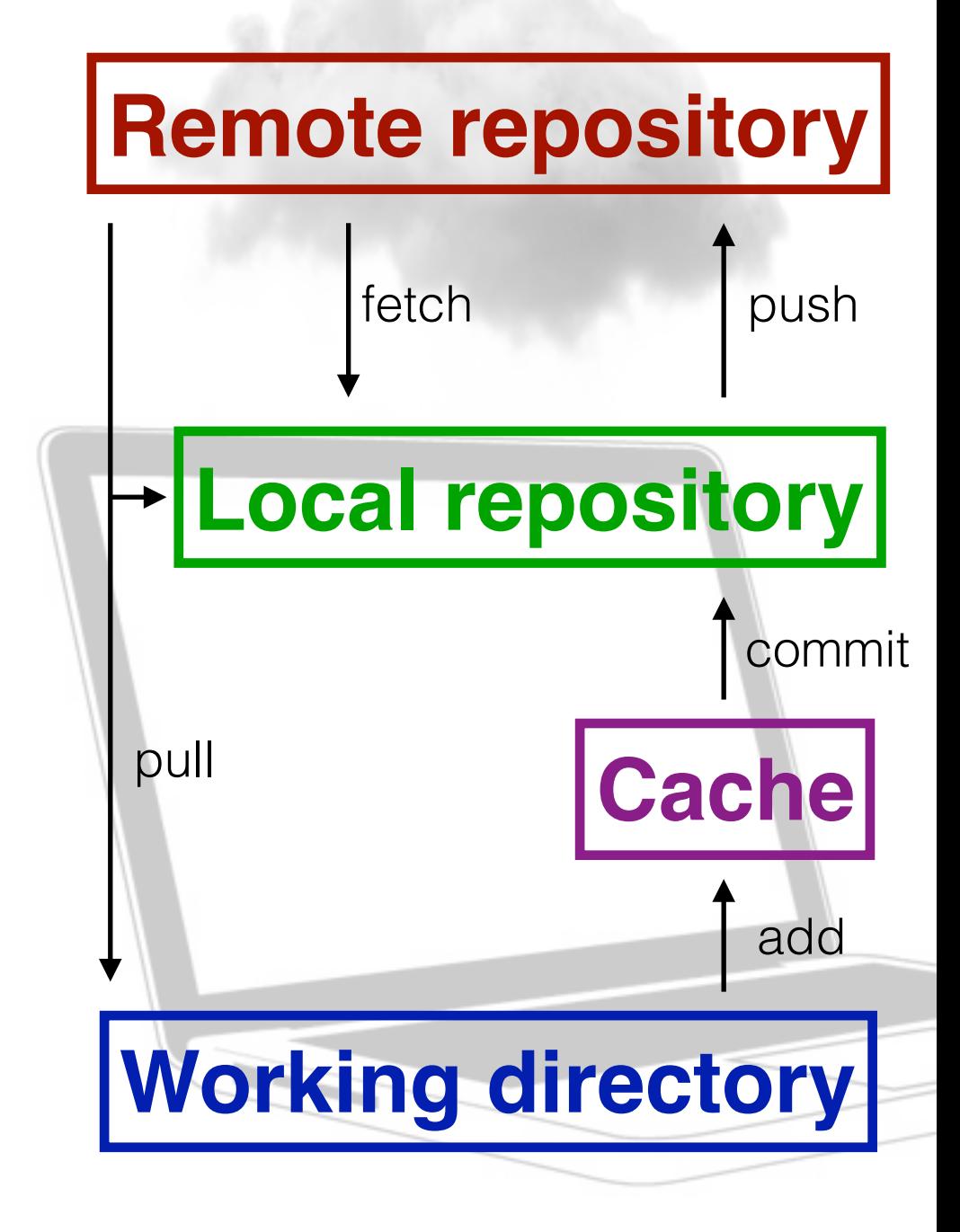

### Workflow

- 1. Create and share a repository
- 2. Create a branch—your personal version of the master project/branch
- 3. Make and commit changes to your branch
- 4. Submit and review a pull request
- 5. Merge the pull request with the master

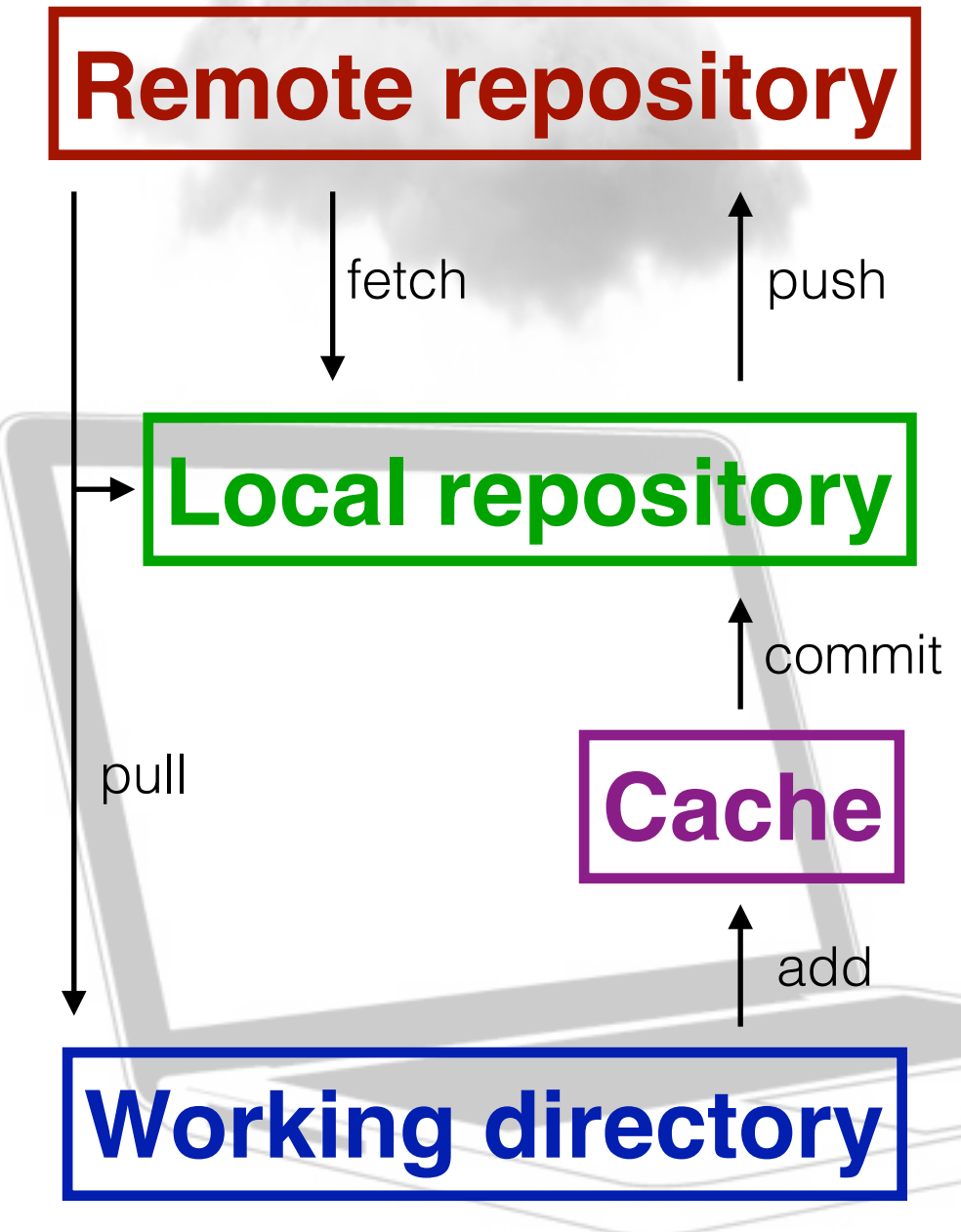

#### Creating a repository from Terminal

\$ cd git\_repo\_directory #go to that directory from which you want to create the repo

\$ touch README.md #make a file; you can't make a repo out of an empty folder

\$ git init #initiate git

- \$ git add README.md #add the files to git
- \$ git commit -m "write a message about your file what changes you have made"
- \$ curl -u 'github\_username' <https://api.github.com/user/repos> -d '{"name":"REPONAME"}'

#This will then ask for your GitHub Password

\$ git remote add origin [git@github.com](mailto:git@github.com):github\_username/REPONAME.git

\$ git push -u origin master

#### Add Collaborators

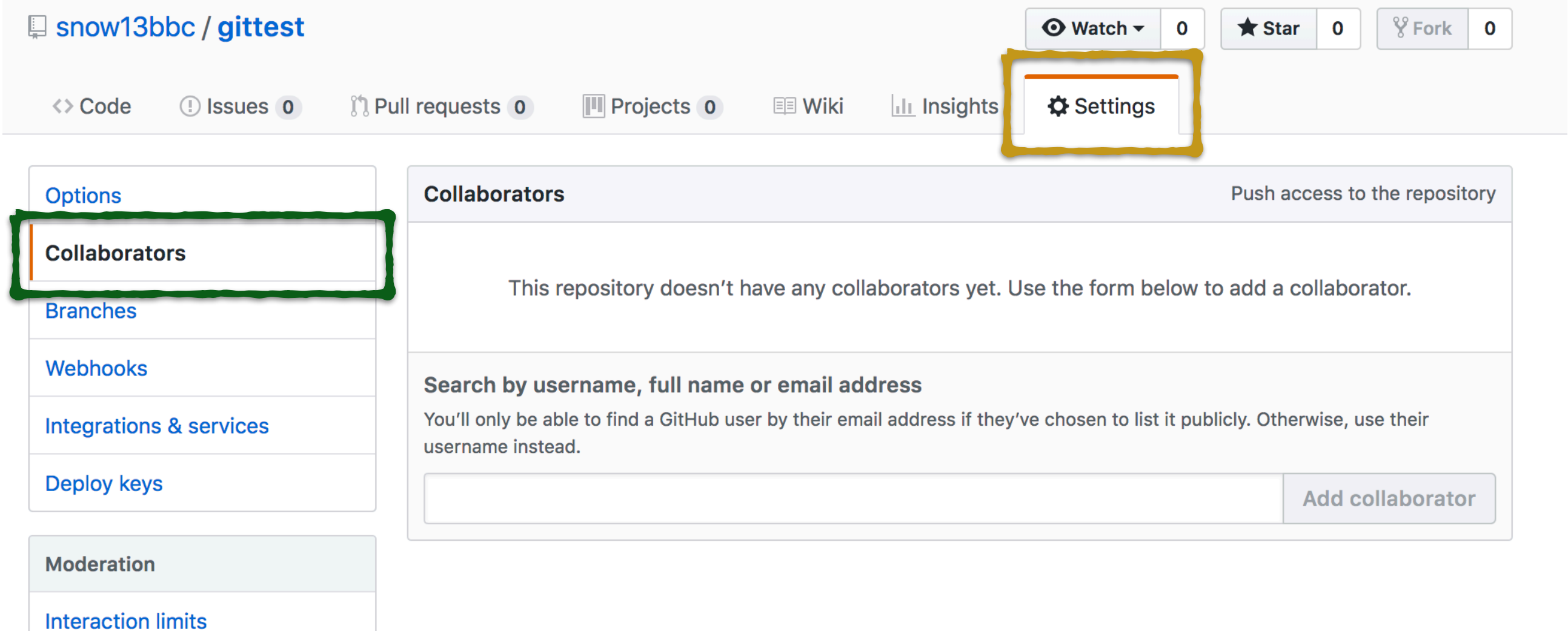